Is There any way to download jpg cleaner

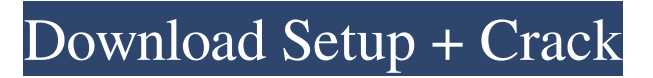

**Free Download Jpg Cleaner Photoshop Crack+ [Win/Mac]**

Note that Photoshop CC (2014) is capable of importing high-resolution photos, so you don't need to be concerned about quality issues when using this program. \* \* \* # Using the Layers panel To keep your files organized, Photoshop enables you to use layers and layers groups to create and modify objects within a single document. You can drag items from one layer to another, nest

layers, and order and edit groups of layers. A layer is a graphical element that forms the base for a layer group. A layer group is an association of one or more layers, typically those that have been combined in some way for visual effect. When you add or move an element onto a layer, you see a little blue box appear in the upper-left corner of the layer that serves as a guide for where the elements on the layer should go. When you move an object to a different layer, the blue box disappears. To make use of the layers panel, follow these steps: 1. \*\*From the file menu, choose Window  $\Rightarrow$  Layers.\*\*

The Layers panel opens. 2. \*\*To hide or unhide an element, click the check box to the left of the element.\*\* The check box also offers a handy way to edit the layer's opacity level when it is selected. 3. \*\*To arrange the order of layers, click the column of the left side of the panel, and then drag the element up or down in the list to place it into an order that you prefer.\*\* 4. \*\*To rearrange the order of elements on a layer, click and drag the element around in the list.\*\* On the right side of the panel, you see the names of the layers and some special effects that have been created by the program. The

layer name and effects are handy for identifying which layer has what effect. 5. \*\*Click the name of the layer to view the layer's properties and see a variety of other adjustments and settings that it may have.\*\* Typically, you can add text to the layer, which appears as a bullet to the left of the layer's name, as shown in Figure 6-1. This is handy when you need to add text to the layer to identify what it is. 6. \*\*From the Layers panel menu, choose Layer  $\Rightarrow$  New Layers  $\Rightarrow$  Layer from Background, or press Ctrl+N

**Free Download Jpg Cleaner Photoshop With Keygen**

Features Like Photoshop, Photoshop Elements includes a wide range of tools. It has many of the features found in traditional Photoshop, such as; brush, eraser, airbrush, text, drawing, 3D, color, effects, lens correction, blending, filters, adjustments, selection, cloning, and image manipulation features. Photoshop Elements 10 has several major enhancements in many areas. The emphasis in the tools is on dynamic contrast and color. The brush is improved, the spatter brush and Soften brush are improved and has extra sliders for adjusting brush strokes (e.g. size,

hardness, etc.). The two-way color picker has been improved and can now create a swatch from any color. While Photoshop is more centered around creating finished

images, Photoshop Elements was designed to be a feature-rich tool to make editing and tweaking images easier. The focus is on editing and enhancing images,

in particular, as a tool to help photographers, graphic designers, web designers and visual artists. Pre-installed filters The Pre-installed filters offered in Photoshop Elements 10 are: Brightness/Contrast - Enhance images to look more natural. - Enhance images to

look more natural. Refine Edge - Enhance edges of photos, enhance details, reduce noise and sharpen. - Enhance edges of photos, enhance details, reduce noise and sharpen. Noise Reduction - Reduce noise in images to make your photos sharper. - Reduce noise in images to make your photos sharper.

Posterization - Make your photos more like poster prints. - Make your photos more like poster prints. Smudge tool - Smudge tools are useful for retouching photos, correcting mistakes, and adding artistic touch. - Smudge tools are useful for retouching photos, correcting

mistakes, and adding artistic touch. Sharpen - Enhance the sharpness and contrast of photos. - Enhance the sharpness and contrast of photos. Artistic Touch - Increase the appearance of detail and vibrance, reduce yellow noise, color invert, darken, lighten and blur. Photoshop Elements has fewer features than the more full-featured Photoshop or Photoshop Creative Cloud. However, with the list of filters and its suite of other tools, it also has a significant amount of features. The following Photoshop Elements tools have also been added: Vector Magic - Turn any brush

## into a vector brush. - Turn any brush into a vector brush. 05a79cecff

Shreefer Wynd Shreefer Wynd is a short stretch of roads in the northeastern corner of St. Paul's Cathedral Precinct in the City of London. The only public access is to the driveway to the undercroft of the Cathedral's northern tower, leading from Basinghall Street. The area is in the Metropolitan police borough of The City. Location Shreefer Wynd is bordered on the east by St. Stephen's Church and on the south and west by St. Paul's Churchyard. The northern tip is marked by Blackfriars Road. The eastern side of

Shreefer Wynd is lined with priories and closes, the surviving gateways in the wall, and five almshouses. References Category:Streets in the City of LondonQ: Programming Method for Multithreaded Classes I am developing a multithreaded game, I am doing the networking and math and audio tasks in a single thread, and this is where I need help. I have an object that has a function called on\_update, which is called constantly, but it's for the graphics so I want that to be in the main thread, however I need to draw the character, so that function needs to be in a different thread, but it's called from

the main thread every on\_update so I was going to move it to the main thread, but the player class is kinda large. Can I program this (and any other class that needs to be updated frequently) to not require the entire class to be loaded into memory every time? or is that the norm in design? A: The simplest way to do this would be to have a method or set of methods on the parent class that handles rendering. The parent class becomes responsible for updating the character positions but the graphics classes are responsible for manipulating the character for rendering. There is no need

to implement many classes for this because you can make your parent class generic by removing all the characterspecific code and allowing it to be used with whatever type of character you like. For example: void ParentClass::Update(EntityType1 \* character1, EntityType2 \* character2) { // Do all the work here } void ParentClass::Update(EntityType3 \* character3, EntityType4 \* character4) { // Same as above } void Parent

**What's New in the?**

Fixing red-eye If you zoom into the

image, you can see the areas highlighted in blue in Figure 8-13. In this example, you can see that the eye is selected on the left image and the selection is highlighted in blue. FIGURE 8-13

About: Molten Guardians is a futuristic fusion RPG where you choose your class and approach every battle with an arsenal of powerful magical spells! The original game of Molten Guardians was released in 2013 and introduced the Spellcasting system. This is Molten Guardians 2, a complete rewrite of the game that features updated graphics, gameplay systems, and character development elements. New combat options like the new Progression tree and the new Abilities tree have been added to Molten

## Guardians 2. For a more in-depth look at the updated and expanded features of Molten Guardians